**DATASHEET** Fatigue Risk Management Solutions

# License Management System

#### **About InterDynamics**

InterDynamics is a leading provider of decision support and risk management methodologies and software. Servicing an international market, our extensive client base spans the spectrum of shiftwork and safety-critical industries, including transportation, mining, logistics, healthcare and manufacturing.

**Fatigue Risk Management Solutions: Helping businesses** identify, assess and manage the risks associated with work-related fatigue at both operational and management levels.

**Decision Support Solutions:**  Helping organisations plan and schedule their business operations more effectively.

Our collaborative approach to customer service also helps us stand out from the crowd. Our experienced team can call on a wealth of problem-solving expertise to offer advice that is both practical and implementable.

**Please contact us to find out more on this or our other offerings**

Tel: +61 7 3229 8300 enquire@interdynamics.com

### *June 2020*

InterDynamics has a new License Management website for making available FAID Quantum installation files, and documentation, as well as License Key files which are used to activate the latest FAID Quantum software.

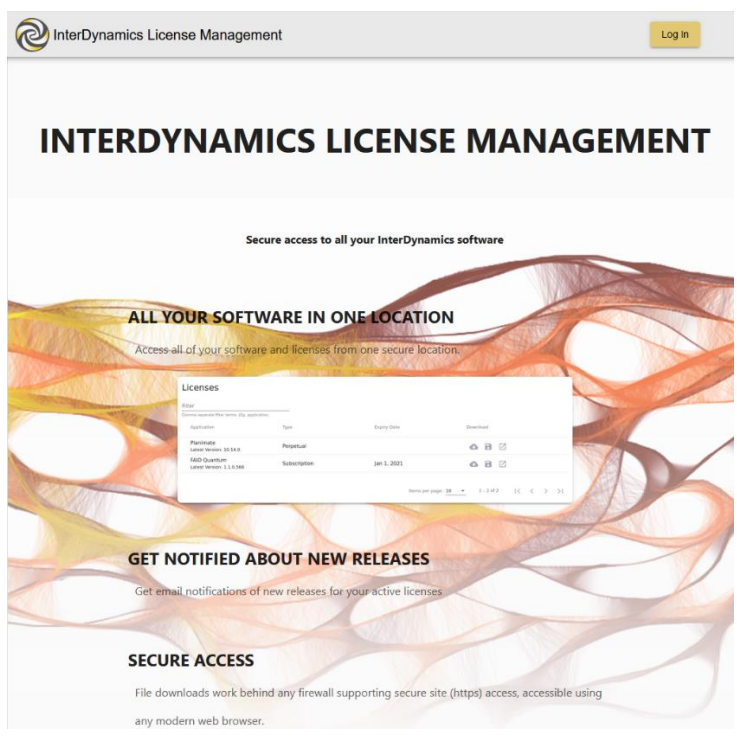

*InterDynamics License Management Website*

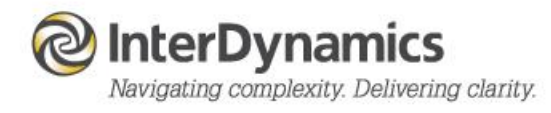

#### **Website**

#### **New File Sharing Website**

InterDynamics has developed a new file sharing website located at[: https://licensing.interdynamics.com](https://licensing.interdynamics.com/)

The InterDynamics License Management website provides access to download the latest FAID Quantum installation files, license key files, and documentation.

*NOTE: This new website replaces the previous filesharing website; idBase.*

First time users will need to enter a new password, and also confirm the new password by re-entering it.

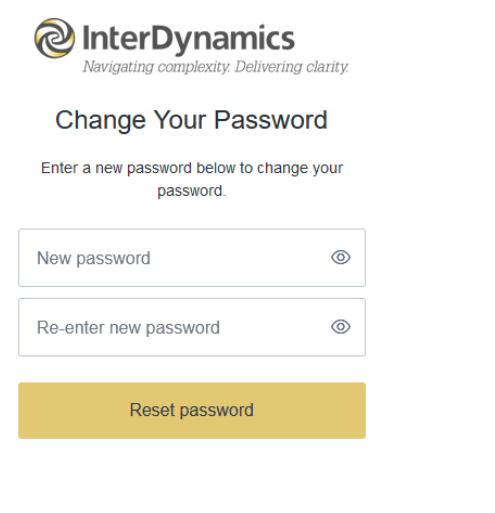

*Enter New (or Reset) Password*

**A password must contain:**

- At Least 8 characters
	- At least 3 of the following:
	- **- Lower case letters (a-z)**
		- **- Upper case letters (A-Z)**
		- **- Numbers (0-9)**
		- **- Special Characters**

To access the InterDynamics License Management website users will need to log in with their email and password.

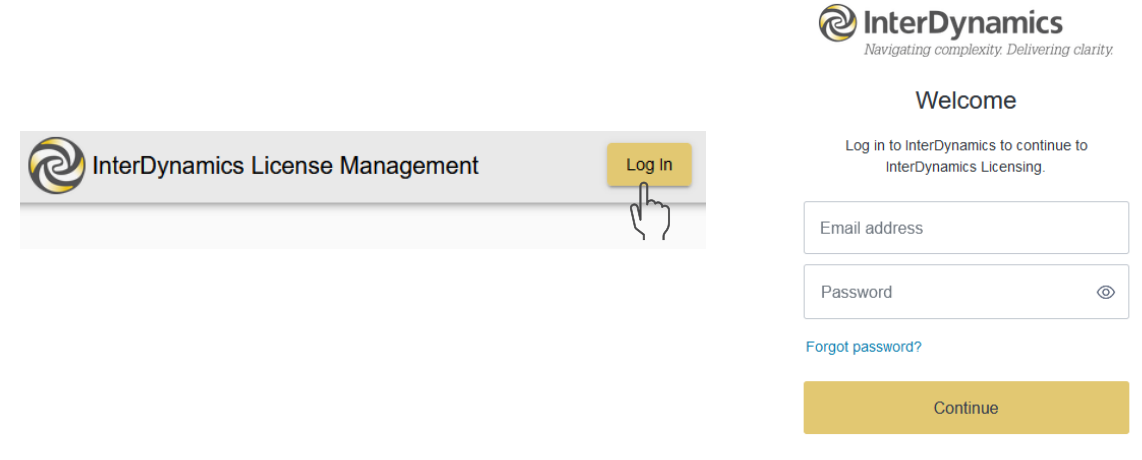

*Sign In to access the InterDynamics License Management Website*

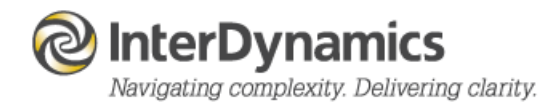

.

Once the user has entered the website, they will have access to download the latest application installation files, license key files, and documentation.

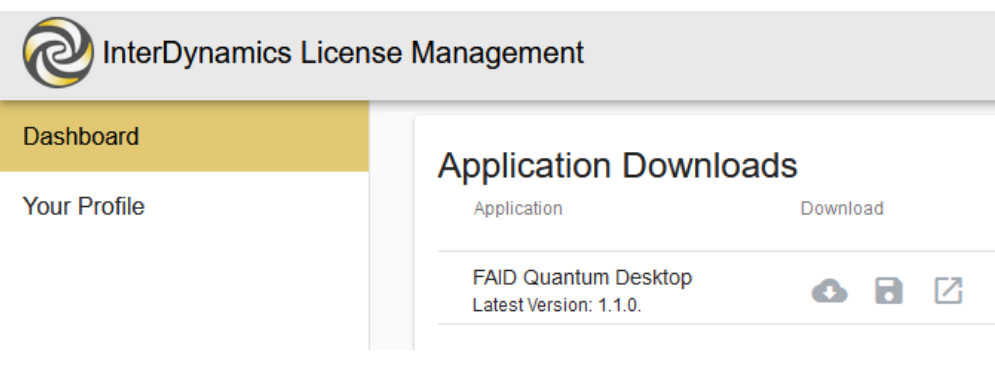

*User Dashboard to Download Files*

Options available via clicking on an icon:

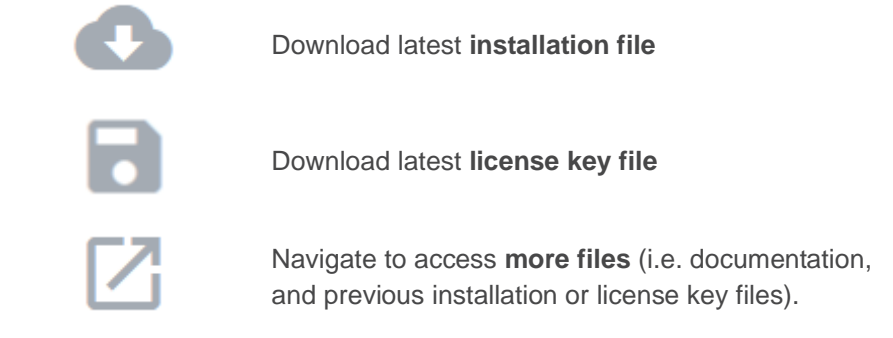

#### **Download latest installation file**

When the user selects to download the latest installation file, a popup will appear indicating the process percentage of the download.

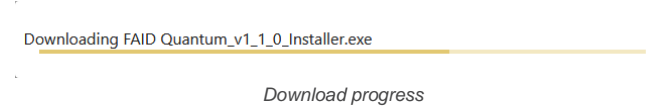

Then once the download is complete, another popup will appear to assist with saving the file.

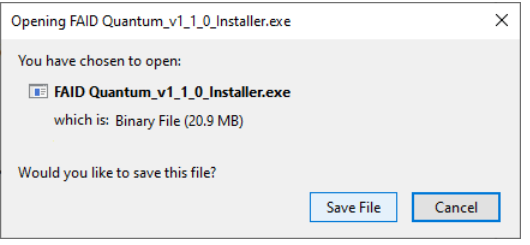

*Save File Assistant*

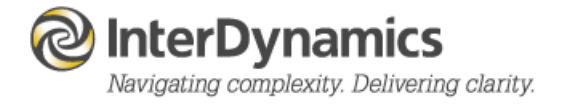

#### Email Notification

#### **New Account Email**

A new user will receive an email to confirm their InterDynamics License Management account. It will contain a link to the website to log in and confirm the account.

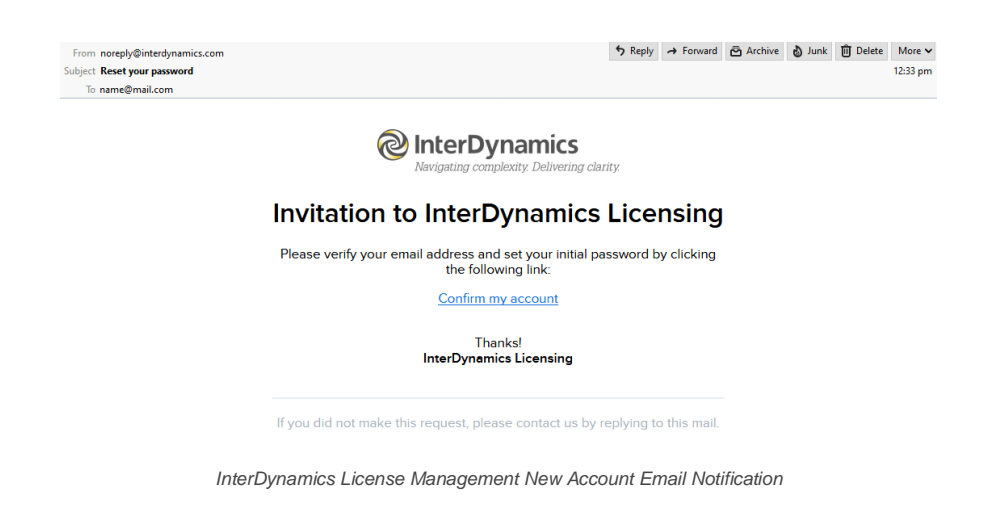

#### **New Application Installation File Notification Email**

When a new application installation file is available to download active users will receive a notification email. The email will contain a link to the License Management website, and information about the new version.

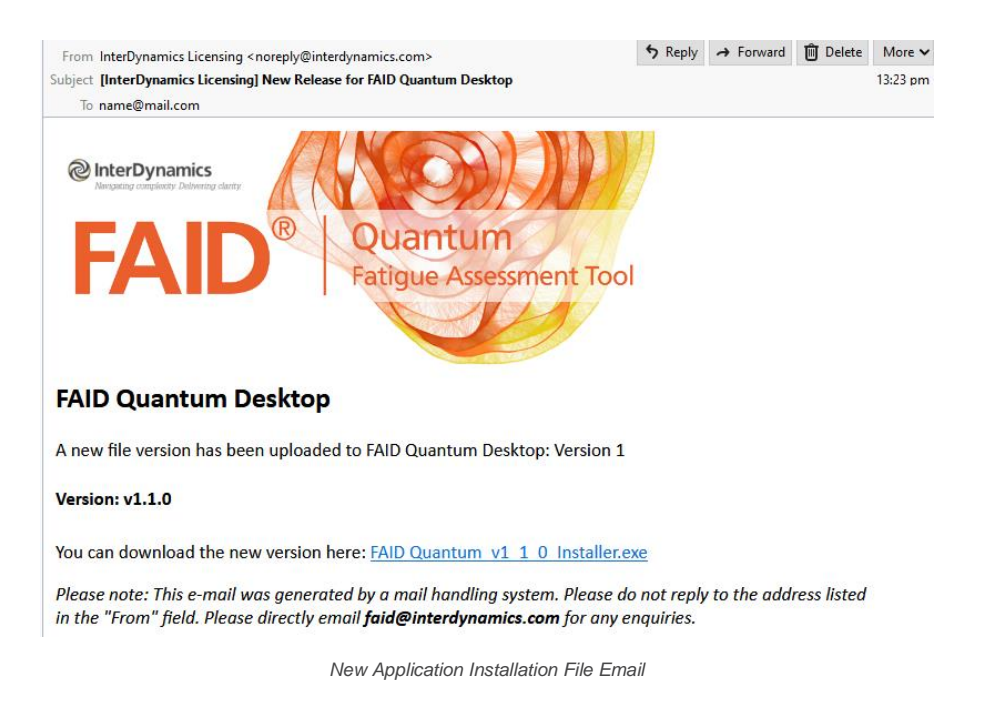

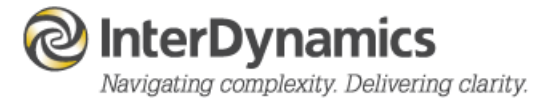

#### **New License Key File Notification Email**

When a new license key file is available to download active users will receive a notification email. The email will contain a link to the License Management website, the License Activation Code Text, as well as the License Key file as an attachment.

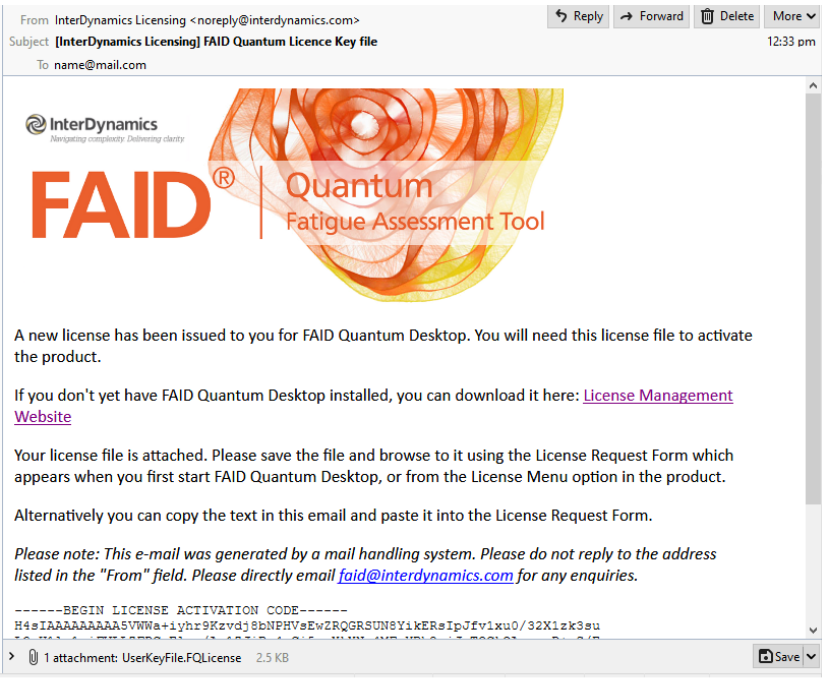

*New License Key File Email*

## **Software**

#### **License Key File**

To activate the FAID Quantum software, the user will need a valid license key file (UserKeyfile.FQLicense). This file is provided to the user via email when a FAID Quantum order is processed, and is also available to download via the License Management website.

When the user first starts FAID Quantum they will be prompted to browse and find a valid license key file, or copy and paste the license key file text, using the License Request Form.

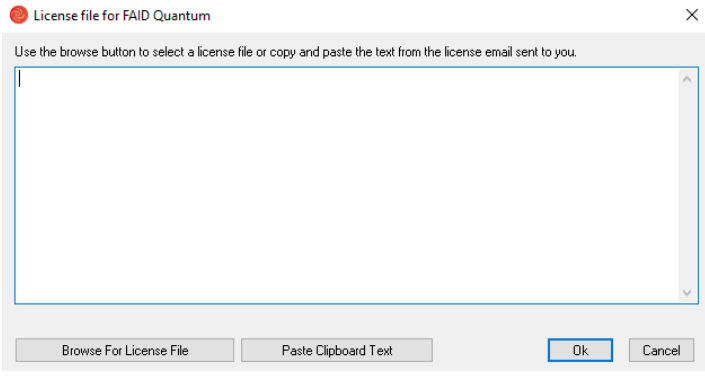

*License Request Form*

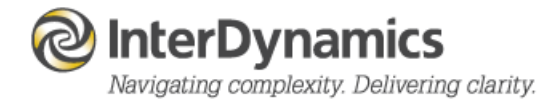

This is a once off process, as the valid license key file will be saved to the computer for future use.

Also available is the option to load a new License Key File from the License menu option within in the software.

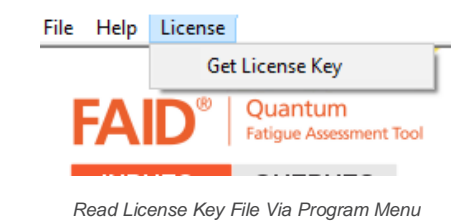

Once a License Key File has been selected then FAID Quantum will check the license, and upon success will change any settings, and displays, depending on the license key file.

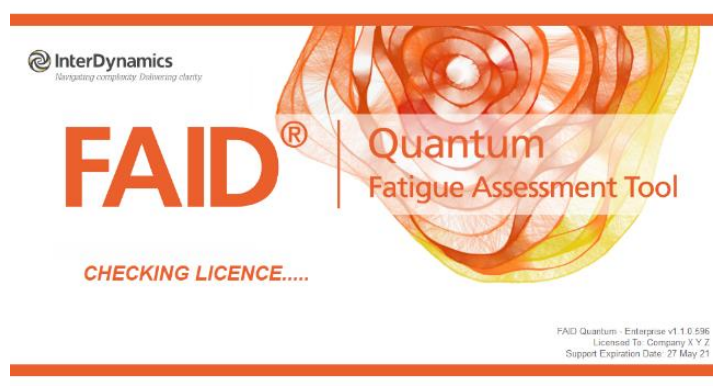

*FAID Quantum checking valid license process*

InterDynamics has a range of FRMS products which can assist your organisation in its journey towards a robust Fatigue Risk Management System.

Please contact us to find out more.

Tel: +61 7 3229 8300

enquire@interdynamics.com

www.interdynamics.com

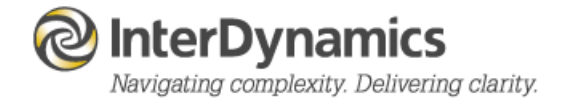